# 堆积柱图显示合计值

## 说明

如何实现堆积柱图上显示合计值,就是在红框位置显示合计值。

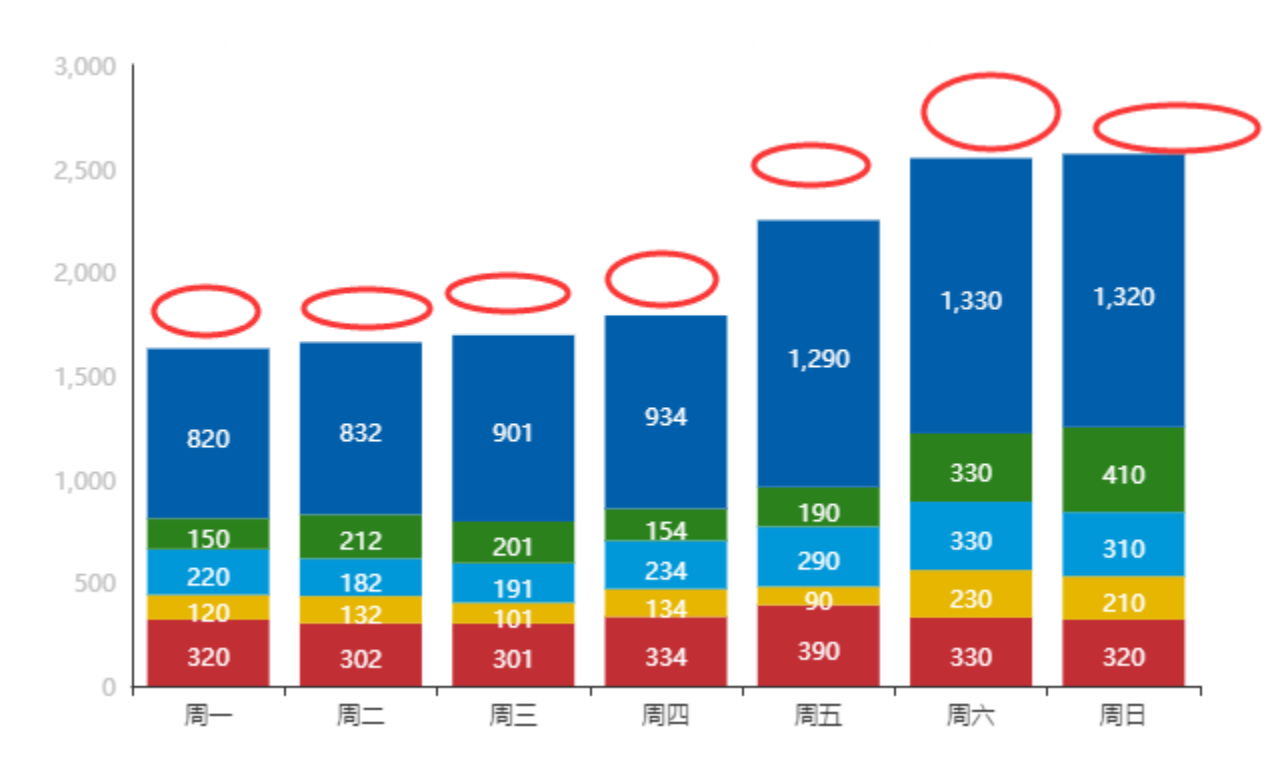

### 设置步骤

1.创建好堆积柱图,如下:

提示:本文档的示例代码仅适用于本文档中的示例报表/场景。若实际报表/场景与示例代码无法完全适配(如使用功能不一致,或多个宏代码冲突 等),需根据实际需求开发代码。

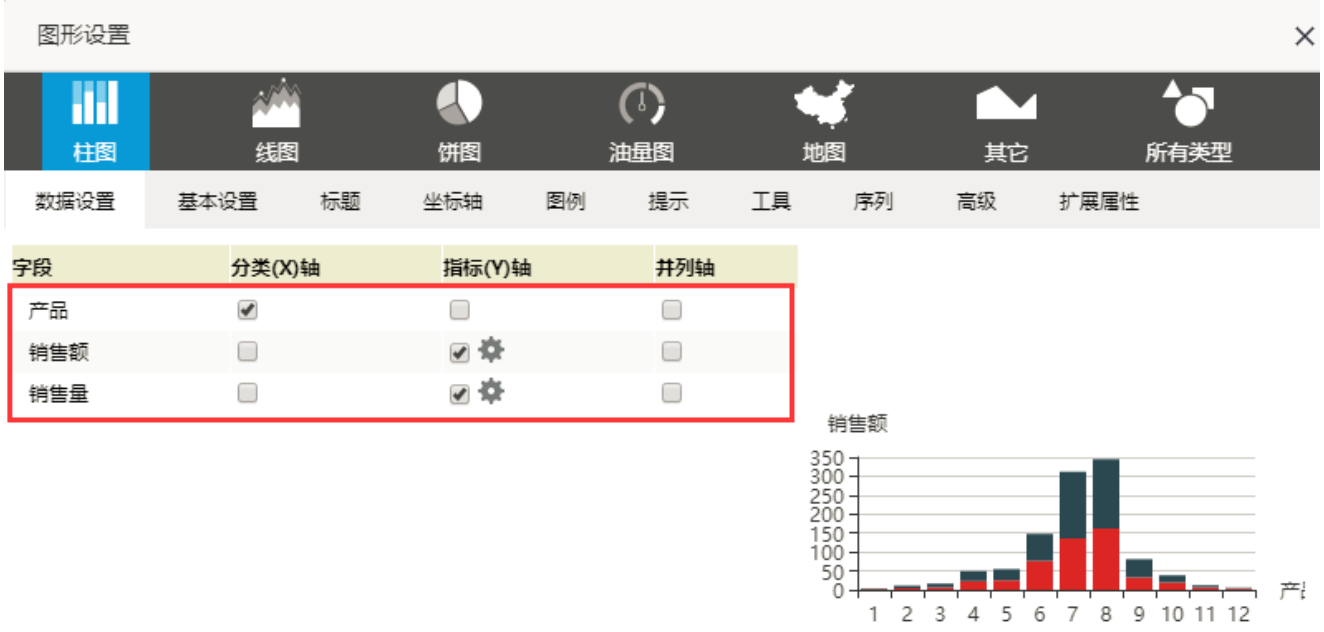

[确定(O)] 取消(C)

2.新建客户端模块:

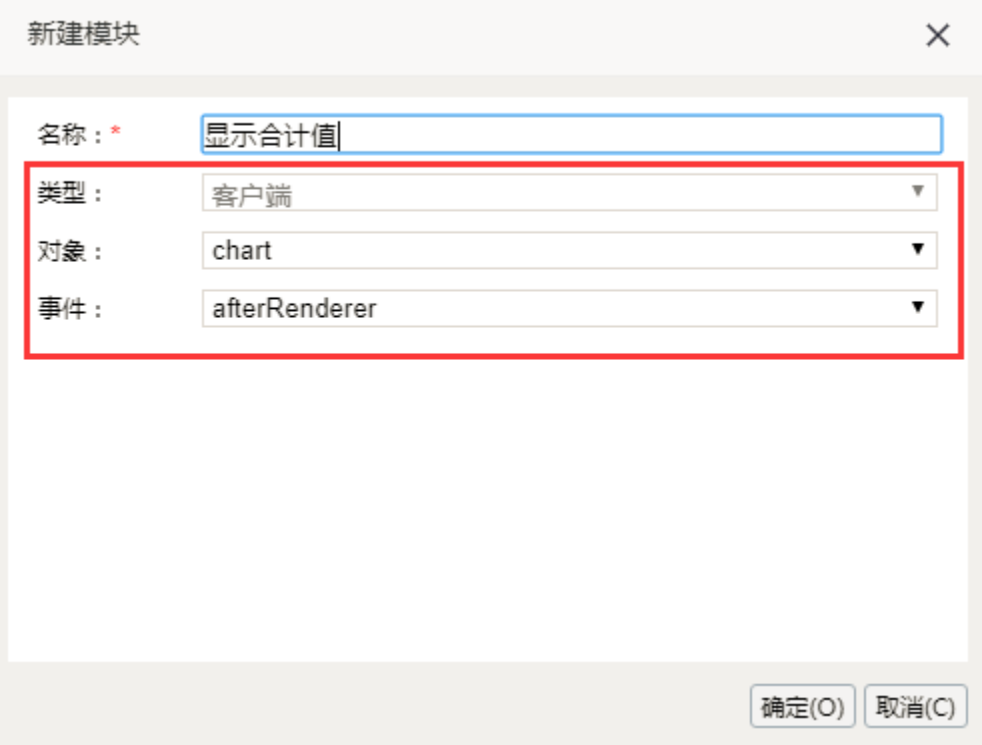

3.具体宏代码如下:

```
/**
 * ClientSide
 * chart
 * afterRenderer
 */
 function main(chartView) {
    var options = chartView.getChartObject().getOptions();
    var series = options.series;
        if (series && series[0]) {
           var totals = buildTotal(series);
            var lastIndex = series.length - 1;
            series[lastIndex].label = {
                normal: {
                    position: 'top',
                     show: true,
                    formatter: function(a) {
                        return totals[a.dataIndex];
 }
                },
                emphasis: {
                    position: 'top',
                     show: true,
                      formatter: function(a) {
                     return totals[a.dataIndex];<br>}
 }
 }
            }
            chartView.getChartObject().getChart().setOption(options);
        }
}
function buildTotal(series) {
    var totalLength = series[0].data.length;
   var totals = [];
   for (var k = 0; k < totalLength; k++) {
       totals[k] = 0; }
   for (var i = 0; i < series.length; i++) {
       for (var j = 0; j < series[i].data.length; j++) {
            totals[j] += getValue(series[i].data[j].value);
        }
    }
    return totals;
}
//
function getValue(value) {
    if (Array.isArray(value)) {
        return value[1];
    } else {
        value;
     }
}
```
4.最终效果图:

#### 堆积柱图显示合计值

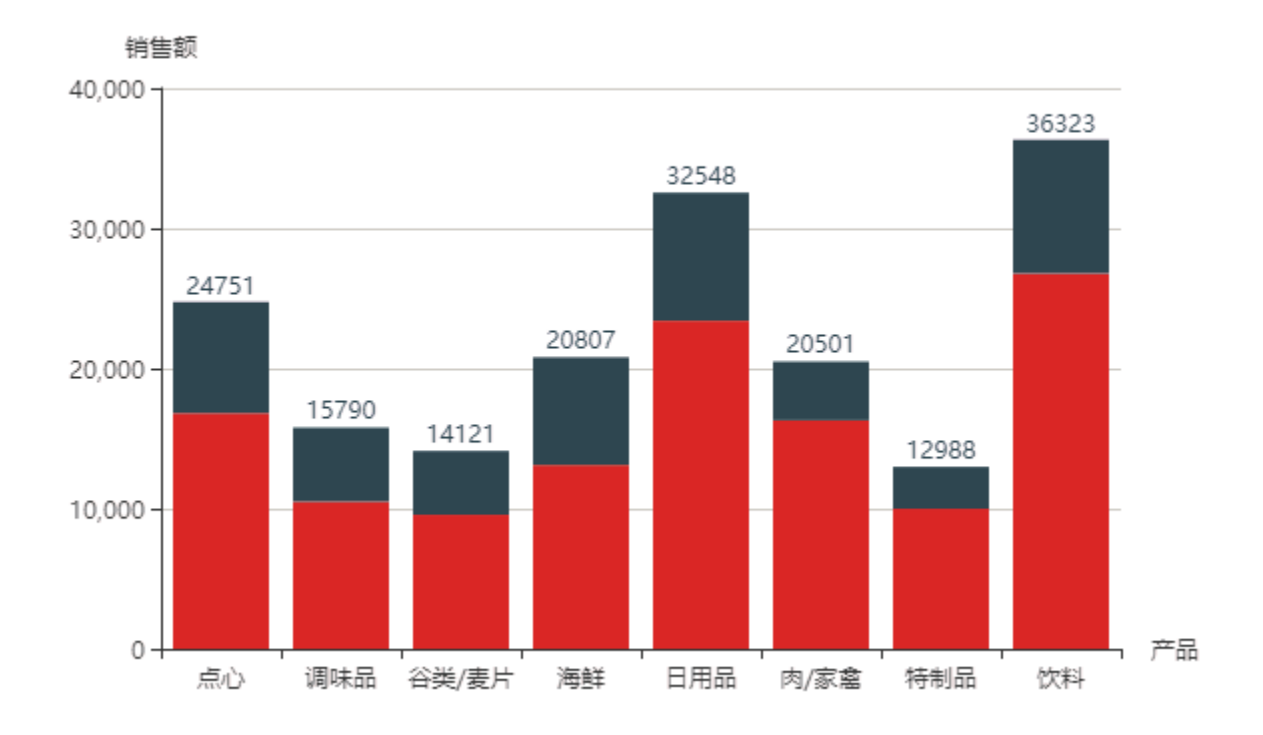

### 另:若图形是横条图,按照下图修改最后面的代码。

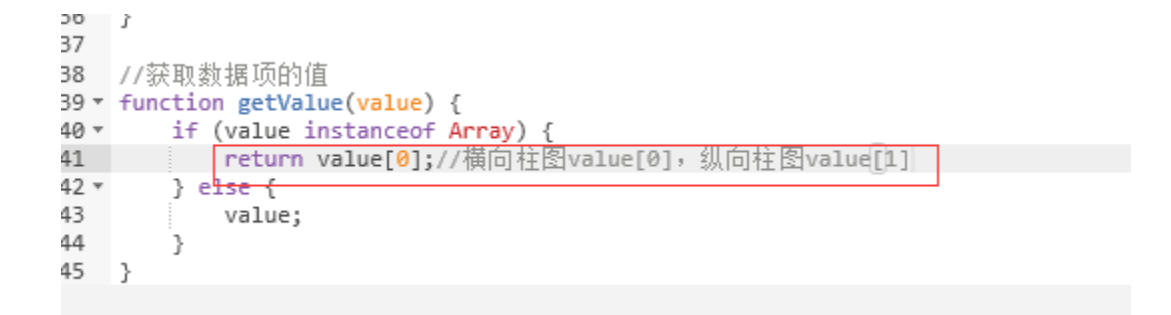